### Register your product and get support at www.philips.com/welcome

### HTS9520

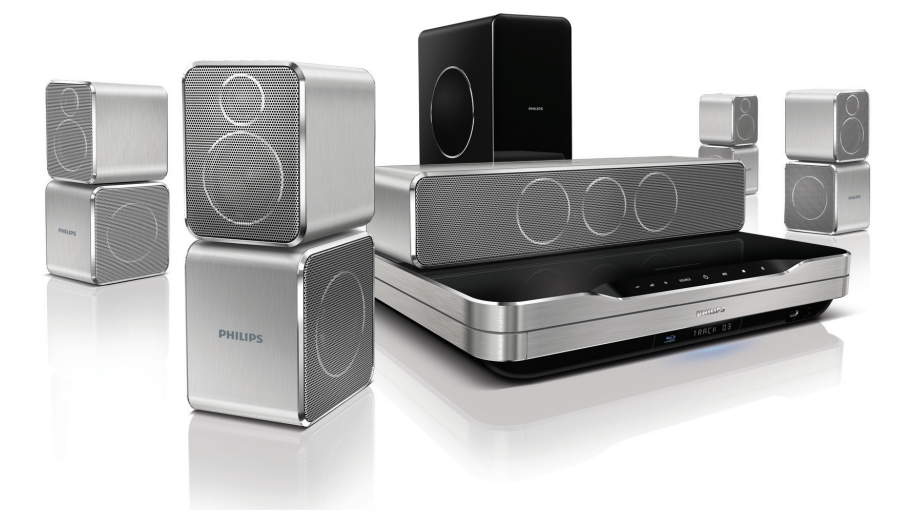

- EN User manual
- DA Brugervejledning
- DE Benutzerhandbuch
- EL Εγχειρίδιο χρήσης
- ES Manual del usuario
- FI Käyttöopas
- FR Mode d'emploi
- IT Manuale utente
- NL Gebruiksaanwijzing
- NO Brukerhåndbok
- PT Manual do utilizador
- SV Användarhandbok
- TR Kullanım kılavuzu

# **PHILIPS**

# Indholdsfortegnelse

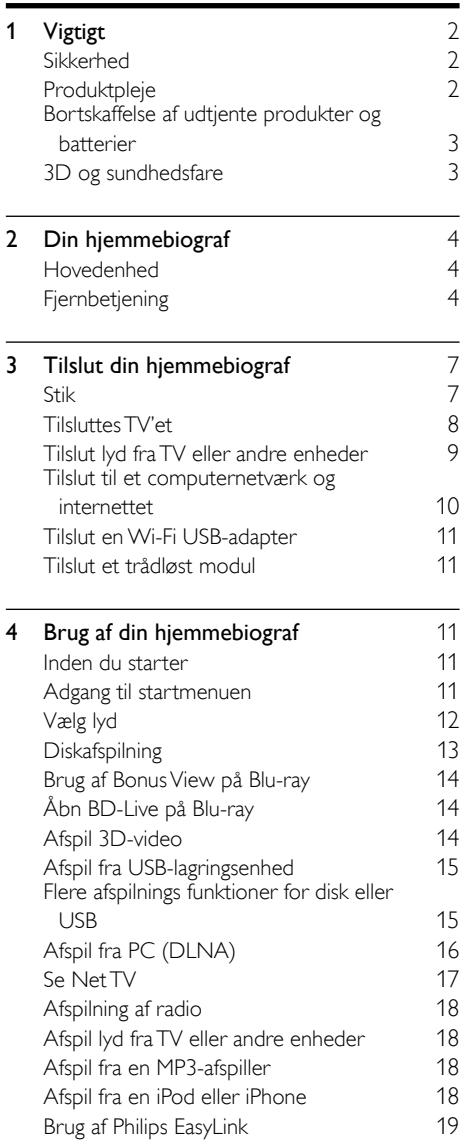

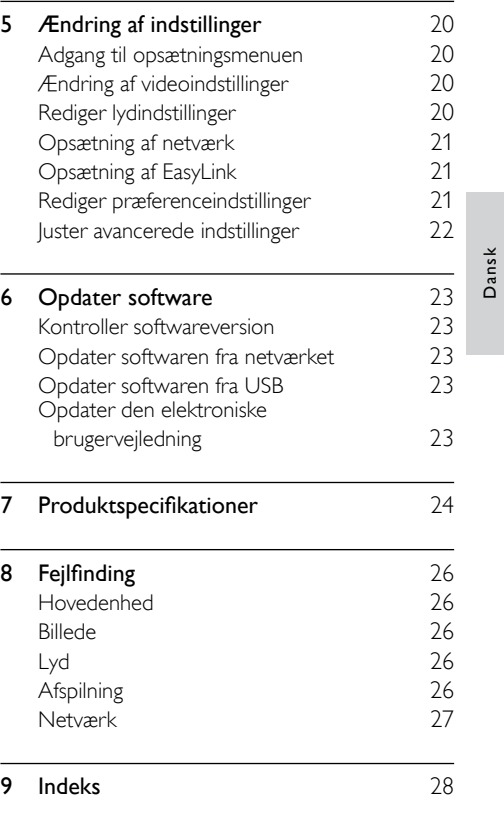

1 DA

# <span id="page-3-0"></span>**Vigtigt**

Sørg for at læse og forstå alle instruktioner, før du anvender hjemmebiografen. Hvis der opstår skader, fordi instruktionerne ikke har været fulgt, gælder garantien ikke.

### <span id="page-3-1"></span>Sikkerhed

#### Risiko for elektrisk stød eller brand!

- Udsæt aldrig produktet eller tilbehøret for regn eller vand. Anbring aldrig væskebeholdere, f.eks. vaser, i nærheden af produktet. Hvis der spildes væsker på eller i produktet, skal du øjeblikkeligt afbryde det fra stikkontakten. Kontakt Philips Kundeservice for at få produktet undersøgt før brug.
- Anbring aldrig produktet eller tilbehøret i nærheden af åben ild eller andre varmekilder, herunder direkte sollys.
- Indsæt aldrig genstande i ventilationsristene eller andre åbninger på produktet.
- Hvis netstikket eller et apparatstik bruges til at afbryde enheden, skal disse kunne betjenes nemt.
- Tag stikket til produktet ud af stikkontakten under tordenvejr.
- Når du tager ledningen ud, skal du altid holde i stikket, aldrig i ledningen.

#### Risiko for kortslutning eller brand!

• Før du tilslutter produktet til en stikkontakt, skal du sikre dig, at strømspændingen svarer til den værdi, der er anført bag på produktet. Tilslut aldrig produktet til stikkontakten, hvis det ikke har den samme spænding.

#### Risiko for skade eller beskadigelse af hjemmebiografen!

- Benyt udelukkende det medfølgende vægmonteringsbeslag til vægmonterbare produkter. Fastgør vægbeslaget til en væg, der kan bære den samlede vægt af produktet og vægbeslaget. Koninklijke Philips Electronics N.V. er ikke ansvarlig for forkert vægmontering, der resulterer i ulykker eller skader på personer eller ting.
- Benyt kun de medfølgende standere til højttalerne. Gør standerne godt fast til

højttalerne. Placer de samlede standere på flade, lige overflader, som understøtter højttalerens og standerens samlede vægt.

- Placer aldrig produktet eller andre genstande på strømledningerne eller på andet elektrisk udstyr.
- Hvis produktet transporteres ved temperaturer under 5 °C, skal produktet udpakkes, og du skal vente, indtil dets temperatur svarer til rumtemperaturen, før du slutter det til stikkontakten.
- Både synlig og usynlig laserstråling i åben tilstand. Undgå at blive udsat for stråling.
- Rør ikke ved diskens optiske linse i diskrummet.

#### Risiko for overophedning!

• Installer aldrig produktet på et indelukket sted. Sørg altid for en afstand på mindst 10 cm hele vejen rundt om produktet til ventilation. Sørg for, at gardiner eller andre genstande ikke dækker ventilationshullerne på produktet.

#### Risiko for forurening!

- Bland ikke batterier (gamle og nye eller brunstens- og alkalinebatterier osv.).
- Tag batterierne ud, når de er brugt op, eller hvis fjernbetjeningen ikke skal bruges i længere tid.
- Batterier indeholder kemiske stoffer og bør derfor altid bortskaffes på forsvarlig vis.

### <span id="page-3-2"></span>**Produktpleje**

- Læg ikke andre objekter end diske i diskskuffen.
- Læg ikke bulede eller knækkede diske i diskskuffen.
- Fjern diske fra diskskuffen, hvis du ikke regner med at benytte produktet igennem længere tid.
- Benyt kun mikrofiberklude til at rengøre produktet med.

### <span id="page-4-0"></span>Bortskaffelse af udtjente produkter og batterier

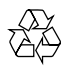

Dit produkt er udviklet og fremstillet med materialer og komponenter af høj kvalitet, som kan genbruges.

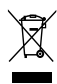

Når et produkt er forsynet med dette symbol med en overkrydset affaldsspand på hjul, betyder det, at produktet er omfattet af EU-direktiv 2002/96/EC. Undersøg reglerne for dit lokale indsamlingssystem for elektriske og elektroniske produkter.

Følg de lokale regler, og bortskaf ikke dine udtjente produkter sammen med almindeligt husholdningsaffald.

Korrekt bortskaffelse af udtjente produkter er med til at forhindre negativ påvirkning af miljø og helbred.

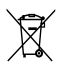

Dit produkt indeholder batterier, som er omfattet af EU-direktivet 2006/66/EC, og som ikke må bortskaffes sammen med almindeligt husholdningsaffald.

Undersøg venligst de lokale indsamlingsregler for batterier, da korrekt bortskaffelse er med til at forhindre negativ påvirkning af miljø og helbred.

### <span id="page-4-1"></span>3D og sundhedsfare

Hvis du eller din familie er disponerede for epilepsi eller fotosensitive anfald, skal du konsultere en læge, før du udsætter dig selv for blinkende lyskilder, hurtige billedsekvenser eller 3D-visning.

For at undgå ubehag som f.eks. svimmelhed, hovedpiner eller desorientering anbefaler vi ikke, at man ser 3D i længere tid ad gangen. Hvis du oplever ubehag, skal du stoppe med at se 3D, vente et stykke tid og ikke foretage dig noget, der potentielt kan være farligt (f.eks. bilkørsel), før symptomerne er forsvundet. Hvis symptomerne fortsætter, skal du ikke fortsætte med at se 3D, før du har konsulteret en læge.

Forældre bør overvåge deres børn under visning af 3D og sikre, at de ikke oplever nogle af de ovennævnte former for ubehag. Det frarådes, at børn under seks år ser 3D, da deres syn endnu ikke er fuldt udviklet.

# <span id="page-5-0"></span>2 Din hjemmebiograf

Tillykke med dit køb, og velkommen til Philips! Hvis du vil have fuldt udbytte af den support, som Philips tilbyder, kan du registrere din hjemmebiograf på www.philips.com/welcome.

### <span id="page-5-1"></span>Hovedenhed

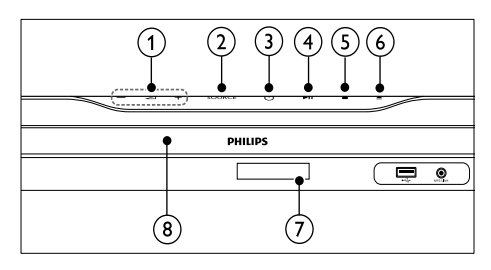

- $\bigcap$   $\blacktriangle$  +/- (Lydstyrke) Forøger eller formindsker lydstyrken.
- $(2)$  SOURCE Vælger en lyd-/videokilde til hjemmebiografen.
- $(3)$   $\circ$  (Standby-Til) Tænder for hjemmebiografsystemet eller skifter til standby-tilstand.
- $\overline{(4)}$  **> II** (Afspil/Pause) Starter, holde pause i eller fortsætter afspilningen.
- $(5)$  (Stop) Stopper afspilningen.
- $(6) \triangleq (\text{Åbn/Luk})$ Åbner eller lukker diskskuffen.
- (7) Skærmpanel
- (8) Diskskuffe

### <span id="page-5-2"></span>Fjernbetjening

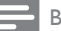

#### Bemærk

• Din hjemmebiograf leveres med en af de følgende fjernbetjeninger.

Fjernbetjening - A

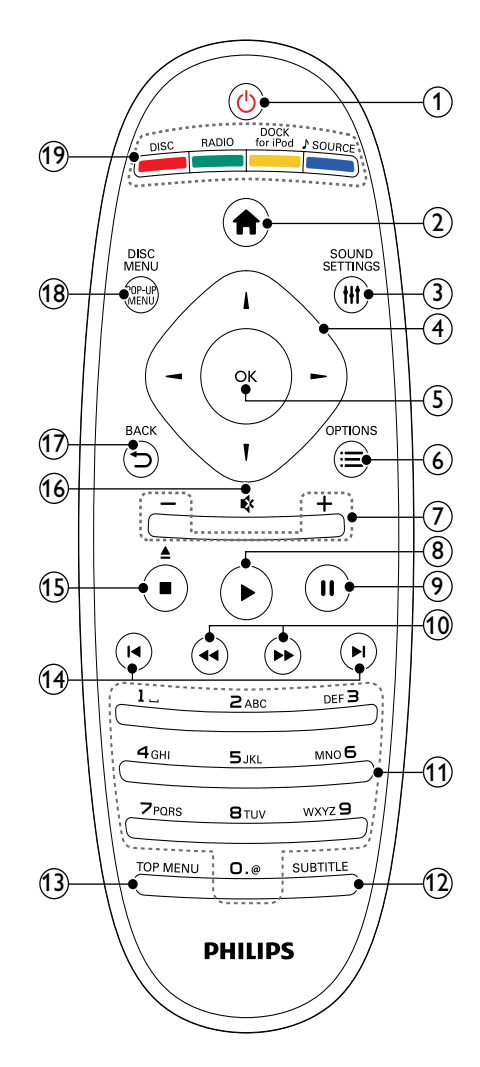

#### $(1)$   $\circ$  (Standby-Til)

- Tænder for hjemmebiografen eller sætter den på standby.
- Når EasyLink er aktiveret, kan du trykke på tasten og holde den inde i tre sekunder for at sætte alle tilsluttede HDMI CEC-kompatible enheder på standby.
- $(2)$   $\triangle$  (Hjem) Åbner startmenuen.

#### (3)<del>III</del>SOUND SETTINGS

Åbner eller afslutter diverse lydindstillinger.

#### (4) Navigationsknapper

- Navigerer gennem menuerne.
- I radiotilstand skal du trykke på højre eller venstre for at starte automatisk søgning.
- $(5)$  OK
	- Bekræfter en indtastning eller et valg.

#### $6 \cong$  OPTIONS

- Åbner yderligere afspilningsindstillinger under afspilning.
- I radiotilstand programmerer funktionen radiostationer.

#### $(7)$  +/- (Lydstyrke)

Forøger eller formindsker lydstyrken.

 $(8)$   $\blacktriangleright$  (Afspilning)

Starter eller genoptager afspilning.

- $(9)$  II (Pause) Sætter afspilningen på pause.
- $(10)$  44/ $\rightarrow$  (Hurtigt tilbage/Hurtigt frem) Søger hurtigt tilbage eller frem. Tryk flere gange for at ændre søgehastigheden.

#### (11) Alfanumeriske knapper Indtaster værdier eller bogstaver (med en

SMS-lignende indtastningsmetode).

 $(12)$  SUBTITLE

Vælger undertekstsprog til videoen.

- $(13)$  TOP MENU Åbner hovedmenuen på en videodisk.
- $(14)$  **II** / **Forrige/N**æste)
	- Springer til det forrige eller næste spor, kapitel eller fil.
	- Vælger en forudindstillet radiostation i radiotilstand.
- $(15)$  (Stop) /  $\triangle$  (Skub ud / Åbn/Luk)
	- Stopper afspilningen.
	- Tryk og hold nede for at skubbe disken ud eller åbne diskskuffen.
	- Sletter i radiotilstand den aktuelt forudindstillede radiostation.

#### (16) « (Lydløs)

Deaktiverer/aktiverer lyden.

#### $(17)$   $\rightarrow$  BACK

Går tilbage til det forrige menuskærmbillede.

(18) POP-UP MENU/DISC MENU Åbner eller afslutter diskmenuen.

#### (19) Kildeknapper

- Farveknapper (for Blu-ray-diske): Vælger opgaver eller indstillinger.
- DISC: Skifter til diskkilde.
- RADIO: Skifter til FM-radio.
- DOCK for iPod: Skifter til Philips iPod/ iPhone-dock.
- SOURCE: Vælger lydindgangskilde.

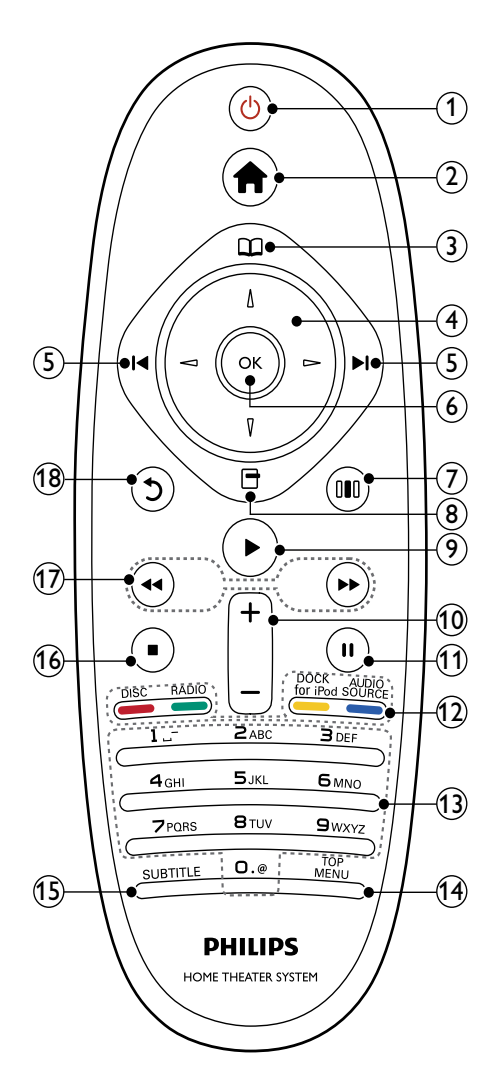

#### $(1)$   $\circ$  (Standby-Til)

- Tænder for hjemmebiografen eller sætter den på standby.
- Når EasyLink er aktiveret, kan du trykke på tasten og holde den inde i tre sekunder for at sætte alle tilsluttede HDMI CEC-kompatible enheder på standby.

#### $(2)$   $\triangle$  (Hjem)

Åbner startmenuen.

#### $\Omega$  (Diskmenu)

Åbner eller afslutter diskmenuen.

#### (4) Navigationsknapper

- Navigerer gennem menuerne.
- I radiotilstand skal du trykke på højre eller venstre for at starte automatisk søgning.

#### $(5)$   $\blacksquare$  /  $\blacksquare$  (Forrige/Næste)

- Springer til det forrige eller næste spor, kapitel eller fil.
- Vælger en forudindstillet radiostation i radiotilstand.

#### $(6)$  OK

Bekræfter en indtastning eller et valg.

g (Lydindstillinger) Åbner eller afslutter diverse lydindstillinger.

#### $\left( 8\right)$   $\Box$  (Muligheder)

Åbner yderligere afspilningsindstillinger under afspilning.

• I radiotilstand programmerer funktionen radiostationer.

#### $(9)$   $\blacktriangleright$  (Afspilning)

Starter eller genoptager afspilning.

(10) +/- (Lydstyrke)

Forøger eller formindsker lydstyrken.

#### $(n)$  II (Pause)

Sætter afspilningen på pause.

#### l Kildeknapper / Farveknapper

- Blu-ray-diske: Vælger opgaver eller indstillinger.
- AUDIO SOURCE: Vælger lydindgangskilde.
- DOCK for iPod: Skifter til Philips iPod/ iPhone-dock.
- RADIO: Skifter til FM-radio.
- DISC: Skifter til diskkilde.

#### (13) Alfanumeriske knapper

Indtaster værdier eller bogstaver (med en SMS-lignende indtastningsmetode).

 $(14)$  TOP MENU

Åbner hovedmenuen på en videodisk.

(15) SUBTITLE

Vælger undertekstsprog til videoen.

- $(16)$  (Stop)
	- Stopper afspilningen.
	- Tryk og hold nede for at skubbe disken ud eller åbne diskskuffen.
	- Sletter i radiotilstand den aktuelt forudindstillede radiostation.
- 

 $(17)$  44/ $\rightarrow$  (Hurtigt tilbage/Hurtigt frem)

Søger hurtigt tilbage eller frem. Tryk flere gange for at ændre søgehastigheden.

- $(18)$   $\circ$  (Bagside)
	- Går tilbage til det forrige menuskærmbillede.

# <span id="page-8-0"></span>3 Tilslut din hjemmebiograf

Dette afsnit hjælper dig med at slutte din hjemmebiograf til et TV og øvrige enheder. De grundlæggende tilslutninger på hjemmebiografen samt dens tilbehør er omtalt i Lynstart. Der findes en omfattende, interaktiv guide på www. connectivityguide.philips.com.

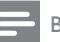

#### Bemærk

- Du kan finde produktoplysninger og forsyningsdata på mærkepladen på bagsiden eller på undersiden af produktet.
- Sørg for, at strømmen til det pågældende udstyr er afbrudt, inden det tilsluttes, eller tilslutninger byttes om.

### <span id="page-8-1"></span>Stik

Slut andre enheder til din hjemmebiograf.

#### Tilslutninger på forsiden

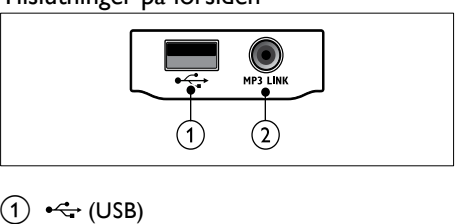

Lyd-, video- eller billedinput fra en USBlagringsenhed.

#### $(2)$  MP3 LINK

Lydinput fra en MP3-afspiller.

#### Tilslutninger bag på

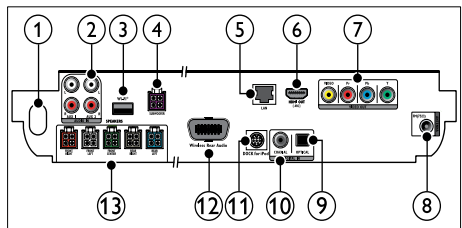

 $(1)$  AC MAINS~ Tilsluttes strømforsyningen. via HDMI  $(2)$  AUDIO IN-AUX 1/AUX 2 Tilsluttes den analoge lydudgang på TV'et Bemærk eller på en analog enhed.  $(3)$  Wi-Fi $\odot$ Tilsluttes en Wi-Fi USB-adapter.(Model: Philips WUB1110, sælges separat).  $(4)$  SUBWOOFER Tilslutter den medfølgende subwoofer.  $(5)$  LAN Tilslutter til LAN-indgangen på et bredbåndsmodem eller en router.  $(6)$  HDMI OUT (ARC) Tilsluttes HDMI-indgangen på TV'et. HDMI OUT (ARC)  $(7)$  VIDEO OUT Tilsluttes videoindgangen på TV. HDMI IN/HDM<br>(ARC)  $(8)$  FM-ANTENNA 75  $\Omega$ Signalindgang fra antenne, kabel eller satellit.  $(9)$  DIGITAL IN-OPTICAL Tilsluttes til den optiske lydudgang på TV'et eller en digital enhed. (10) DIGITAL IN-COAXIAL Tilsluttes koaksiallydudgangen på TV'et eller på en digital enhed. (11) DOCK for iPod (komponent-video) Tilsluttes en Philips iPod/iPhone-dock. (Model: Philips DCK3060) (12) Wireless Rear Audio Bemærk Tilsluttes et trådløst modul fra Philips. (Model: Philips RWSS9500, sælges separat).  $(n)$  SPEAKERS Tilslutter de medfølgende højttalere.

# <span id="page-9-0"></span>Tilsluttes TV'et

Slut din hjemmebiograf direkte til TV'et via én af følgende tilslutninger (fra den højeste til den mest grundlæggende videokvalitet):

- $\left( 1\right)$  HDMI
- Komponent-video
- Composite-video

# Valgmulighed 1: Opret tilslutning til TV'et

- HDMI-stikket på TV'et kan være mærket med HDMI IN eller HDMI ARC.
- Hvis TV'et understøtter HDMI Audio Return Channel (ARC), kan du bruge det til at udsende digital lyd til hjemmebiografen.
- Hvis HDTV'et har et DVI-stik, skal du oprette forbindelse ved brug af en HDMI/DVI-adapter.
- Hvis TV'et understøtter EasyLink HDMI CEC, kan du betjene hjemmebiografen og TV'et med [en enkelt fjernbetjening](#page-20-0) (se 'Brug af Philips EasyLink' på side [19](#page-20-0)).

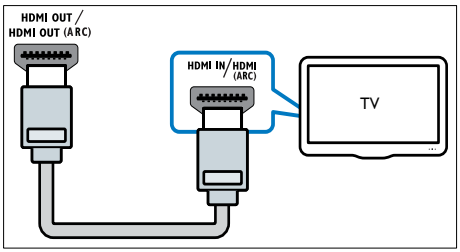

# Valgmulighed 2: Tilslut TV'et via YPbPr

• Komponent-videokablet eller -stikket kan være mærket Y Cb Cr eller YUV.

(Kabel medfølger ikke)

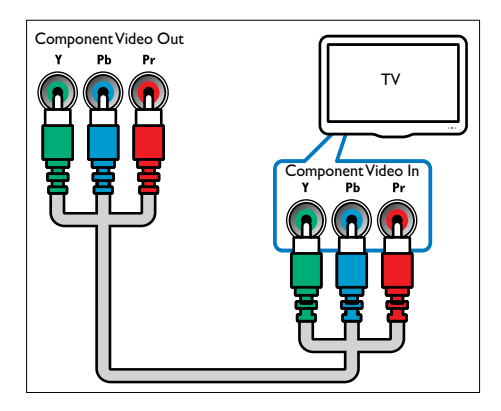

#### Valgmulighed 3: Opret tilslutning til via composite-video (CVBS)

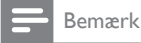

• Composite-videokabler eller -stik kan være mærket med AV IN, VIDEO IN, COMPOSITE eller BASEBAND.

(Kabel medfølger ikke)

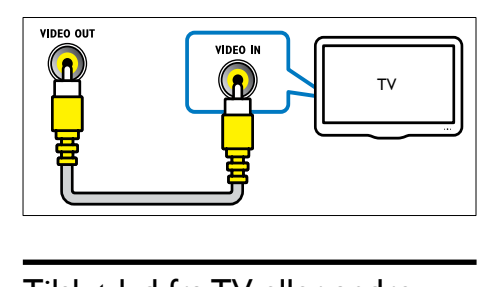

### <span id="page-10-0"></span>Tilslut lyd fra TV eller andre enheder

Brug hjemmebiografen til at afspille lyd fra dit TV eller øvrige enheder som f.eks. en kabelboks.

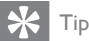

• Tryk på JSOURCE / AUDIO SOURCE gentagne gange for at vælge lydudgangen for din forbindelse.

#### Valgmulighed 3: Tilslut lyden via analoge lydkabler

(Kabel medfølger ikke)

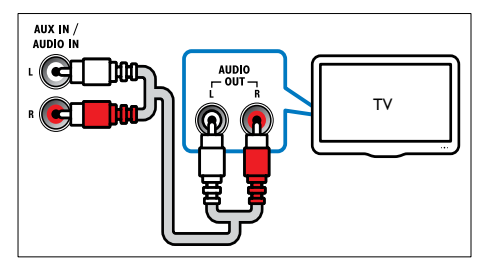

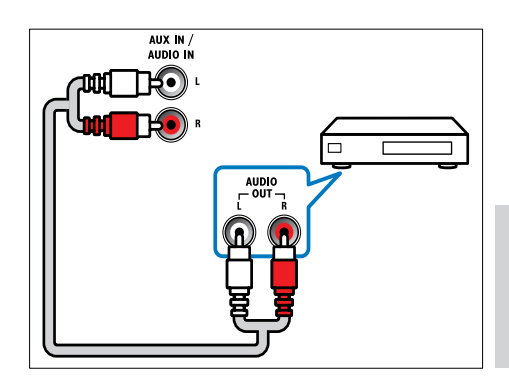

#### Valgmulighed 2: Tilslut lyden via koaksialkabel

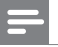

- Bemærk
- Det digitale koaksialkabel eller -stik kan være mærket med COAXIAL/DIGITAL OUT eller SPDIF OUT.

(Kabel medfølger ikke)

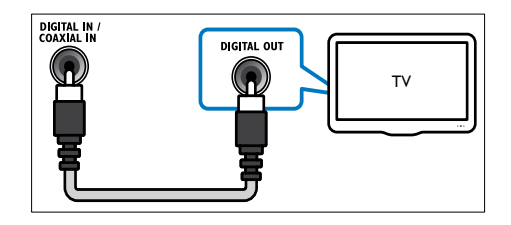

#### Valgmulighed 3: Tilslut lyden via et digitalt optisk kabel

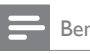

#### Bemærk

• Det digitale optiske kabel eller stik kan være mærket SPDIF OUT eller OPTICAL OUT.

(Kabel medfølger ikke)

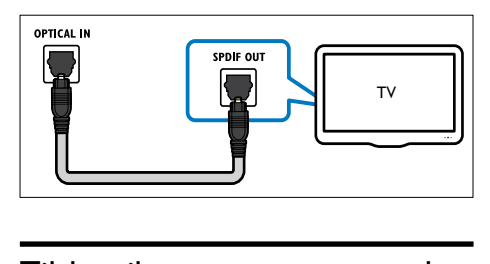

### <span id="page-11-0"></span>Tilslut til et computernetværk og internettet

Slut hjemmebiografen til et computernetværk, og nyd:

- Multimedieindhold, der streames fra computeren: du kan få vist fotos, afspille musik og se videofiler, der streames fra din [computer](#page-17-0) (se 'Afspil fra PC (DLNA)' på side [16](#page-17-0)).
- Net TV: [gennemse Net TV-tjenester](#page-18-0) (se 'Se Net TV' på side [17](#page-18-0)).
- Softwareopdatering: opdater softwaren til hjemmebiografen via [netværket](#page-24-2) (se 'Opdater softwaren fra netværket' på side [23](#page-24-2)).

#### Det skal du bruge:

- En netværksrouter (med DHCP aktiveret).
- Et netværkskabel (almindeligt RJ45-kabel).
- En computer med medieserversoftware [installeret](#page-17-1) (se 'Konfiguration af medieserversoftware' på side [16](#page-17-1)).
- Til Net TV og softwareopdatering skal du sørge for, at netværksrouteren har adgang til internettet uden begrænsninger fra firewalls eller andre sikkerhedssystemer.

#### Bemærk

• Net TV-funktionen er ikke tilgængelig i Kina og Latinamerika

(Kabel medfølger ikke)

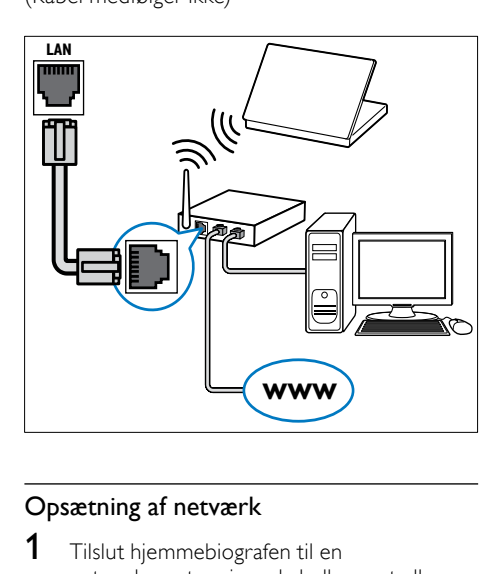

#### <span id="page-11-1"></span>Opsætning af netværk

- 1 Tilslut hjemmebiografen til en netværksrouter via en kabelbaseret eller [trådløs netværksforbindelse](#page-12-0) (se 'Tilslut en Wi-Fi USB-adapter' på side [11](#page-12-0)).
- $2$  Tænd først TV'et, og skift til den korrekte kilde for hjemmebiografen.
- $\overrightarrow{3}$  Tryk på  $\overrightarrow{6}$  (Hjem).<br>4 Vælg [Opsæt], og t
- 4 Vælg [Opsæt], og tryk derefter på OK.<br>5 Vælg Metværk1 > Metværksinstallatio
	- Vælg [Netværk] > [Netværksinstallation], og tryk på OK.
		- For kabelbaseret netværk skal du vælge [Kabelbaseret (Ethernet)] og trykke på OK.
		- For trådløst netværk skal du vælge [Trådløs (Wi-Fi)] og trykke på OK.
- $\bf{6}$  Følg instruktionerne på TV'et for at fuldføre opsætningen.
	- » Hjemmebiografen opretter forbindelse til internettet. Hvis forbindelsen ikke kan oprettes, skal du vælge [Genprøv] og derefter trykke på OK.
- 7 Vælg [Udfør], og tryk på OK for at bekræfte.

#### Advarsel

• Bliv fortrolig med netværksfunktionalitet, netværksrouter og medieserversoftware, før du forsøger at tilslutte hjemmebiografen til et computernetværk. Læs om nødvendigt den dokumentation, der fulgte med netværkskomponenterne. Philips er ikke ansvarlig for mistede, beskadigede eller ødelagte data.

### <span id="page-12-0"></span>Tilslut en Wi-Fi USB-adapter

Køb en Wi-Fi USB-adapter (model: PHILIPS WUB1110), og konfigurer det [trådløse netværk](#page-11-1) (se 'Opsætning af netværk' på side [10\)](#page-11-1).

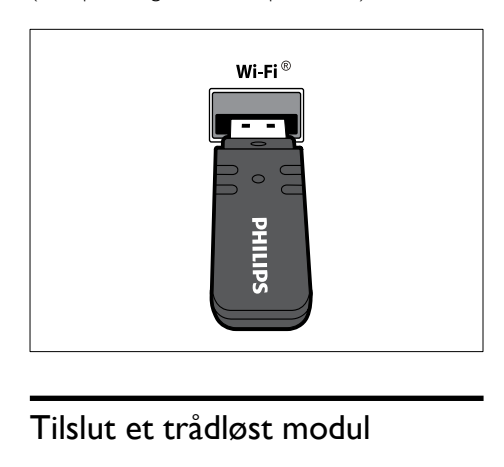

### <span id="page-12-1"></span>Tilslut et trådløst modul

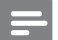

#### Bemærk

• Når du tilslutter og tænder det trådløse modul, slås lyden fra på hjemmebiografens stik til baghøjttalerne, og den bageste surroundlyd sendes til stikkene på den trådløse receiver.

(Trådløst modul medfølger ikke - Philips RWSS9500)

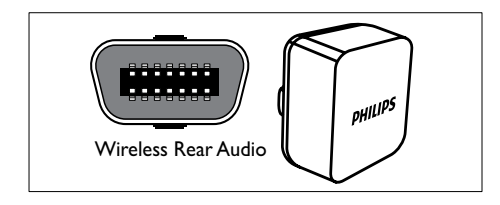

# <span id="page-12-2"></span>4 Brug af din hjemmebiograf

Dette afsnit hjælper dig med at bruge hjemmebiografen til at afspille medier fra en lang række kilder.

### <span id="page-12-3"></span>Inden du starter

Sørg for følgende:

- Foretag de nødvendige indstillinger som foreskrevet i lynhåndbogen og i brugervejledningen.
- Fuldfør den indledende opsætning. Den indledende opsætning vises, når du tænder for hjemmebiografen for første gang. Hvis du ikke gennemfører den indledende opsætning, vil du blive bedt om at gøre det, hver gang du tænder hjemmebiografen.
- Vælg den indgang på TV'et, der passer til hjemmebiografen.

### <span id="page-12-4"></span>Adgang til startmenuen

Startmenuen giver dig nem adgang til tilsluttede enheder, lyd- og videoindstillinger samt øvrige funktioner.

- 1 Tryk på  $\triangle$  (Hjem).
	- $\rightarrow$  Startmenuen vises.
- $2$  Tryk på **Navigationsknapper** og **OK** for at vælge følgende:
	- [afspil disk] : Starter diskafspilning.
	- [Gennemse USB] : Åbner indholdsbrowseren for den tilsluttede USB-lagringsenhed.
	- [Gennemse iPod] : Åbner indholdsbrowseren for den tilsluttede iPod eller iPhone.
	- [Gennemse PC] : Åbner indholdsbrowseren for det tilsluttede PC-netværk.
	- [Gennemse Net TV] : Åbner Net TV.
	- [Opsæt] : Giver adgang til menuer, hvor du kan ændre indstillinger for billede og lyd samt andre indstillinger.
	- [Brugervejledning] : Åbner den elektroniske brugervejledning.

### <span id="page-13-0"></span>Vælg lyd

Dette afsnit hjælper dig med at vælge den ideelle lyd til din video eller musik.

- $1$  Tryk på  $H$ ISOUND SETTINGS / 00 (Lydindstillinger).
- $2$  Tryk på **Navigationsknapper** (venstre/højre) for at få adgang til lydindstillingerne.

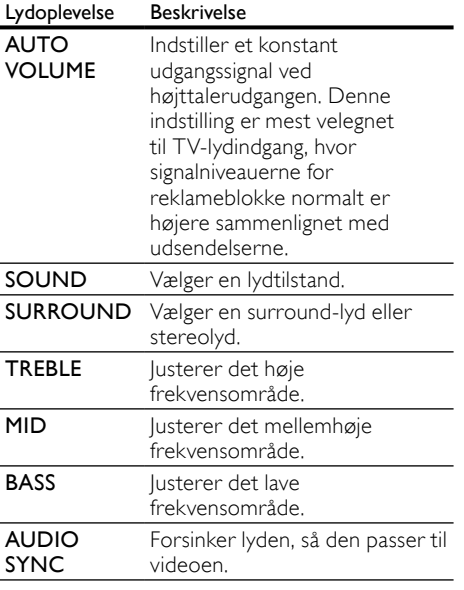

 $\frac{3}{4}$  Vælg et menupunkt, og tryk på OK.<br> $\frac{4}{4}$  Tryk på  $\leftrightarrow$  BACK for at afslutte

Tryk på  $\rightarrow$  BACK for at afslutte.

Hvis du ikke trykker på en knap inden for fem sekunder, forlader den automatisk menuen.

#### <span id="page-13-1"></span>Juster auto-lydstyrke

Justerer lydstyrkeniveauet, som udsendes fra dit TV eller andre enheder til hjemmebiografen.

- $1$  Tryk på  $H$ **SOUND SETTINGS** / 00 (Lydindstillinger).
- $2$  Vælg AUTO VOLUME, og tryk derefter på OK.
- $3$  Tryk på Navigationsknapper (op/ned) for at vælge ON eller OFF.
- $4$  Tryk på OK for at bekræfte dit valg.

#### <span id="page-13-3"></span>Skift lydtilstand

Vælg den af de forudindstillede lydtilstande, der passer til din video eller musik.

- $1$  Tryk på  $H$ ISOUND SETTINGS / 00 (Lydindstillinger).
- 2 Vælg SOUND, og tryk derefter på OK.<br>3 Tryk på Navigationsknapper (op/ped) f.
	- Tryk på Navigationsknapper (op/ned) for at vælge følgende indstillinger:
		- ACTION/ROCK : Forøget bas og diskant. Ideel til actionfilm og rockeller popmusik.
		- DRAMA/JAZZ : Tydelig mellem- og højfrekvens. Ideel til dramafilm og jazzmusik.
		- GAMING/PARTY : Moderat bas og høj mellemtone. Ideel til videospil og festmusik.
		- CONCERT/CLASSIC : Neutral lyd. Ideel til livekoncerter og klassisk musik.
		- SPORTS : Moderat mellemfrekvens og surround-effekter til at opnå klar tale og atmosfæren fra en livesportsbegivenhed.
		- NEWS : Forhøjet mellemfrekvens til klar sang og tale.
- $4$  Tryk på OK for at bekræfte dit valg.

#### <span id="page-13-2"></span>Ændring af surround sound-tilstand

Oplev omgivende lyd med surround soundtilstande.

- $1$  Tryk på  $H$ ISOUND SETTINGS / 00 (Lydindstillinger).
- Vælg **SURROUND**, og tryk derefter på OK.
	- Tryk på Navigationsknapper (op/ned) for at vælge følgende indstillinger:
		- 360SOUND : 9.1-surround-tilstand. den bedste biografoplevelse.
		- 360SOUND STEREO : Forbedret stereotilstand med 41 kanaler.
		- **STEREO** : Stereolyd i to kanaler. Ideel til musik.
		- MULTI-CH : 5.1 traditionelle kanaler, der leverer en mere afslappende biografoplevelse.
- Tryk på OK for at bekræfte dit valg.

#### <span id="page-14-2"></span>Juster bas, mellemtone og diskant

Juster hjemmebiografens høje frekvens (diskant), mellemfrekvens (mellemtone) og lave frekvens (bas), så de passer til din video eller musik.

- $1$  Tryk på  $H$ **SOUND SETTINGS** / 00 (Lydindstillinger).
- $2$  Vælg TREBLE, MID eller BASS, og tryk derefter på OK.
- $3$  Tryk på Navigationsknapper (op/ned) for at justere frekvensniveauet.
- $4$  Tryk på OK for at bekræfte.

#### <span id="page-14-1"></span>Synkronisering af lyd med video

Hvis lyden og videoen ikke er synkroniseret, kan du forsinke lyden, så den kommer til at passe til videoen.

- $1$  Tryk på  $H$ ISOUND SETTINGS / 00 (Lydindstillinger).
- $2$  Vælg AUDIO SYNC, og tryk derefter på OK.
- $3$  Tryk på **Navigationsknapper** (op/ned) for at synkronisere lyden med videoen.
- $4$  Tryk på OK for at bekræfte.

### <span id="page-14-0"></span>Diskafspilning

Hjemmebiografen kan afspille en lang række forskellige diske, herunder diske med video, lyd og blandede medier (f.eks. en CD-R, der indeholder JPEG-billeder og MP3-musik).<br>1 Isæt en disk i bjemmebi

- 1 Isæt en disk i hjemmebiografen.<br>2 I Tryk på DISC-eller vælg fafspil
- Tryk på DISC, eller vælg [afspil disk] i startmenuen, og tryk på OK.
	- » Disken afspilles, eller diskens hovedmenu vises.
- $3$  Tryk på følgende taster for at styre afspilningen:

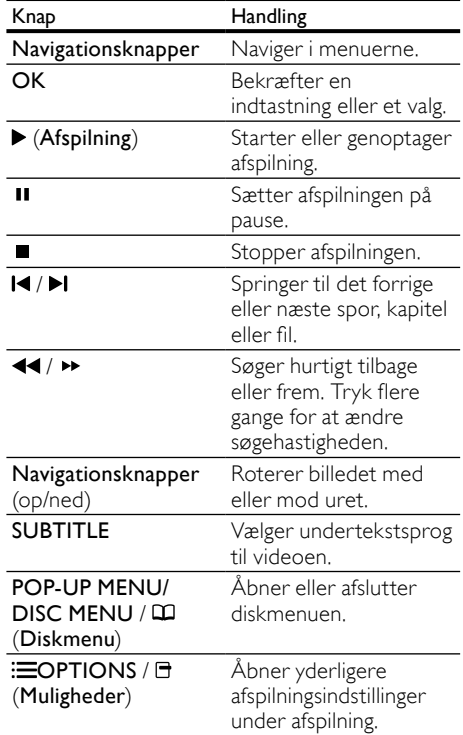

Til videoformater såsom DivX og WMV:

- Tryk på for at afbryde afspilningen.
- Tryk på  $\blacktriangleright$  (Afspilning) for at genoptage afspilling derfra, hvor du stoppede.
- Tryk på OK for at afspille videoen fra starten.

#### Bemærk

• For at afspille DivX DRM-beskyttede filer fra en disk eller en USB-lagerenhed skal du tilslutte hjemmebiografen til et TV via et HDMI-kabel.

### <span id="page-15-0"></span>Brug af Bonus View på Blu-ray

Blu-ray-diske, der understøtter BonusViewfunktionen (der også kaldes Picture-In-Picture), gør det muligt at se specialindhold såsom instruktørens kommentarer, mens du ser hovedfilmen.

- 1 Om nødvendigt skal du aktivere BonusView (eller Picture-In-Picture) i Blu-raydiskmenuen.
- 2 Under afspilning af hovedfilmen skal du trykke på **EOPTIONS** / **F** (Muligheder). » Menuen med indstillinger vises.

### $3$  Vælg [Valg af PIP] > [PIP], og tryk på OK.

- » PIP-indstillingerne [1]/[2] afhænger af videoindholdet.
- » Picture-in-Picture-videoen vises i et lille vindue.
- $4$  Vælg [2. lydsprog] eller [2. undertekstsprog], og tryk derefter på OK.
- $5$  Vælg det sprog, der skal afspilles, og tryk på OK.

#### Bemærk

• Du kan deaktivere BonusView (Picture-in-Picture) ved at trykke på  $\equiv$ **OPTIONS** /  $\equiv$ (Muligheder), vælge [Valg af PIP] > [Fra] og derefter trykke på OK.

### <span id="page-15-1"></span>Åbn BD-Live på Blu-ray

BD-Live-kompatible Blu-ray-diske indeholder omfattende tjenester såsom film og andre onlinebonusser.<br>1 Eort

- 1 Forbered internetforbindelsen, og [konfigurer netværket](#page-11-0) (se 'Tilslut til et computernetværk og internettet' på side [10](#page-11-0)).
- 2 Slut USB-lagringsenheden til hjemmebiografen.
- $3$  Vælg BD-Live-ikonet i diskmenuen, og tryk derefter på OK.
	- » BD-Live indlæses. Indlæsningstiden afhænger af disken og din internetforbindelse.
- $4$  Tryk på Navigationsknapper for at navigere i BD-Live.
- **5** Tryk på OK for at vælge et punkt.

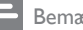

#### Bemærk

- Omfanget af BD-Live-tjenester afhænger af disken.
- Når du bruger BD-Live, opnås adgang til data på disken og hjemmebiografen via indholdsudbyderen.
- Gem de downloadede filer på en USB-enhed med mindst 1 GB ledig plads.
- Hvis der er ikke tilstrækkeligt med hukommelse til download af BD-Live-indhold, skal du rydde plads i hukommelsen.

### <span id="page-15-2"></span>Afspil 3D-video

Din hjemmebiograf kan afspille 3D-videoer på 3D-TV'er.

#### Før du går i gang, skal du kontrollere, at:

- dit TV er et 3D-TV, og at det er tilsluttet til din hjemmebiograf via HDMI,
- din disk er en 3D Blu-ray-disk, og
- du har 3D-briller, som er kompatible med dit 3D-TV.
- 1 Læg en 3D Blu-ray-disk i din hjemmebiograf.
	- » TV'et skifter til den rigtige HDMI-kilde, og disken afspilles automatisk.
- 2 Hvis disken ikke afspilles automatisk, skal du trykke på DISC eller vælge [afspil disk] i startmenuen og derefter trykke på OK.
- $3$  Tryk på afspilningsknapperne for at styre afspilningen.

Når du søger fremad eller tilbage, og i visse andre afspilningstilstande, afspilles videoen i 2D. Den vender tilbage til 3D, når du afspiller normalt igen.

4 Tag 3D-brillerne på, så du kan nyde 3Deffekterne.

#### <span id="page-15-3"></span>Afspil 3D-diske i 2D

- $\frac{1}{2}$  Tryk på  $\triangleq$  (Hjem).<br>2 Vælg [Opsæt] > [V
- 2 Vælg [Opsæt] > [Video] > [Blu-ray 3D $video]$  > [Fra].
- $\frac{3}{4}$  Tryk på OK.
	- 4 Afspil din 3D Blu-ray-disk.
		- » 3D-videoen vises i 2D.

### <span id="page-16-0"></span>Afspil fra USB-lagringsenhed

Hjemmebiografen er udstyret med et USB-stik, der giver dig mulighed for at få vist fotos, lytte til musik eller se film, der er gemt på en USB-lagringsenhed.

- 1 Slut USB-lagringsenheden til hjemmebiografen.
- $2$  Tryk på  $\triangle$  (Hjem). » Startmenuen vises.
- $3$  Vælg [Gennemse USB], og tryk derefter på OK<sup>-</sup>
	- » Der vises en indholdsbrowser.
- $\frac{4}{5}$  Vælg en fil, og tryk derefter på OK.<br>5 Brug afspilningstasterne til at styre
- 5 Brug afspilningstasterne til at styre [afspilningen](#page-14-0) (se 'Diskafspilning' på side [13](#page-14-0)).
	- Bemærk
- Hvis USB-lagringsenheden ikke passer ind i stikket, skal du bruge et USB-forlængerkabel.
- Hjemmebiografen understøtter ikke digitalkameraer, der skal bruge et PC-program til at vise billeder.
- USB-lagringsenheden skal være formateret til NTFS, FAT eller DOS, og den skal være kompatibel med Mass Storage Class.

### <span id="page-16-1"></span>Flere afspilnings funktioner for disk eller USB

Der er adgang til adskillige avancerede funktioner til afspilning af video eller billeder fra en disk eller USB-lagringsenhed.

#### <span id="page-16-3"></span>Brug videofunktioner

Du kan få adgang til flere forskellige praktiske funktioner under videoafspilning.

- Bemærk
- De tilgængelige videofunktioner afhænger af videokilden.
- Tryk på  $\equiv$ OPTIONS /  $\Box$  (Muligheder). » Menuen med videoindstillinger vises.
- Tryk på Navigationsknapper og OK for at vælge og justere:
- [Lydsprog] : Vælger et lydsprog til videoen.
- [Undertekstsprog] : Vælger undertekstsprog til videoen.
- [Subtitle Shift] : Justerer placeringen af undertekster på skærmbilledet.
- **[Info]** : Viser oplysninger om, hvad der afspilles.
- [Tegnsæt] : Vælger et tegnsæt, der understøtter DivX-undertekster.
- [Tidssøgning] : Spring hurtigt til et bestemt punkt i videoen ved at indtaste tidspunktet for scenen.
- [2. lydsprog] : Vælger det andet lydsprog til afspilning.
- [2. undertekstsprog] : Vælger det andet undertekstsprog til afspilning.
- **[Titler]** : Vælger en bestemt titel.
- **[Kapitler]** : Vælger et bestemt kapitel.
- [Vinkelliste] : Vælger en anden kameravinkel.
- **[Menuer]** : Viser diskmenuen.
- [Valg af PIP] : Viser Picture-in-Picturevindue.
- [Zoom] : Zoomer ind på en videoscene eller et billede. Tryk på Navigationsknapper (venstre/højre) for at vælge en zoomfaktor.
- [Gentag] : Gentager et kapitel eller titel.
- [Gentag A-B] : Markerer to punkter i et kapitel eller et spor til gentaget afspilning eller deaktiverer gentagelsestilstand.
- [Billedindst.] : Vælger en foruddefineret farveindstilling.

#### <span id="page-16-2"></span>Brug af billedfunktioner

Du har adgang til flere forskellige praktiske funktioner ved visning af billeder.

- **1** Tryk på **EOPTIONS** /  $\Box$  (Muligheder).
	- » Menuen med billedindstillinger vises.
- 2 Tryk på Navigationsknapper og OK for at vælge og justere:
	- [Rotér +90] : Roterer billedet 90 grader med uret.
- [Rotér -90] : Roterer billedet 90 grader mod uret.
- [Zoom] : Zoomer ind på en videoscene eller et billede. Tryk på Navigationsknapper (venstre/højre) for at vælge en zoomfaktor.
- **[Info]**: Viser billedoplysninger.
- [Varighed pr. dias] : Aktiverer visningstid for hvert billede i et diasshow.
- [Diasanimation] : Vælger animation til diasshowet.
- [Billedindst.] : Vælger en foruddefineret farveindstilling.
- [Gentag] : Gentager en valgt mappe.

#### Brug af lydfunktioner

Du har adgang til flere nyttige funktioner under afspilning af lyd.

- **1** Tryk gentagne gange på **EOPTIONS** /  $\Box$ (Muligheder) for at løbe igennem følgende funktioner:
	- REPEAT TRACK : Gentager det aktuelle spor.
	- REPEAT DISC : Gentager alle sporene på disken eller i mappen.
	- REPEAT RANDOM : Afspiller spor i tilfældig rækkefølge
	- REPEAT OFF : Deaktiverer gentagelsestilstand.

#### <span id="page-17-2"></span>Afspilning af et musikdiasshow

Afspil musik og billeder samtidig for at lave et musikdiasshow.

- 1 Vælg et musiknummer, og tryk derefter på OK.
- $\overline{2}$  Tryk på  $\overline{\rightarrow}$  BACK, og gå til billedmappen.<br>3 Vælg et billede, og tryk på OK for at starte
- Vælg et billede, og tryk på OK for at starte diasshow.
- $\frac{4}{5}$  Tryk på  $\blacksquare$  for at stoppe diasshowet.<br> $\frac{5}{5}$  Tryk på  $\blacksquare$  igen for at stoppe musikke
- Tryk på igen for at stoppe musikken.

### <span id="page-17-0"></span>Afspil fra PC (DLNA)

Når du tilslutter din hjemmebiograf til dit hjemmenetværk, kan du afspille musik, fotos og video fra en computer eller en anden medieserver på netværket.

#### Det skal du bruge:

- Et kabelbaseret eller trådløst hjemmenetværk, der er tilsluttet en uPnProuter (Universal Plug and Play).
- En trådløs USB-adapter fra Philips eller et LAN-kabel til at forbinde din hjemmebiograf med dit hjemmenetværk.
- En medieserver som f.eks.:
	- En PC, der kører med Windows Media Player 11 eller højere, eller
	- en MAC, der kører med Twonky Media Server.

Du kan finde hjælp til at bruge andre medieservere som f.eks. TVersity på medieserverens websted.

#### <span id="page-17-1"></span>Konfiguration af medieserversoftware

#### Inden du starter:

- Tilslut din hjemmebiograf til dit hjemme[netværk](#page-11-0) (se 'Tilslut til et computernetværk og internettet' på side [10](#page-11-0)).
- Tilslut din PC til det samme hjemmenetværk.
- Kontroller, at din PC's firewall tillader, at du kører Windows Media Player-programmer.

#### I Microsoft Windows Media Player 11

- 1 Tilslut hjemmebiografen til netværks[routeren](#page-11-0) (se 'Tilslut til et computernetværk og internettet' på side [10](#page-11-0)).
- $\frac{2}{3}$  Tænd for computeren og routeren.<br> $\frac{3}{3}$  Åbn Windows Media Player på com
- $3$  Åbn Windows Media Player på computeren.<br>4 Valg Bibliotek > Mediodeling og valg
- Vælg Bibliotek > Mediedeling, og vælg indstillinger for deling af dine medier.
- $5$  Vælg Bibliotek > Mediedeling, og vælg indstillinger for deling af den mappe, der indeholder dine medier.
- $6$  Vælg Avancerede indstillinger, og tilføj de mapper, der skal deles.

7 Vælg Bibliotek > Anvend opdaterede medieoplysninger for at aktivere ændringerne.

# I Macintosh OS X Twonky Media (v4.4.2)<br> $\int$  Tilslut hiemmebiografen til

- Tilslut hjemmebiografen til netværks[routeren](#page-11-0) (se 'Tilslut til et computernetværk og internettet' på side [10](#page-11-0)).
- Tænd for din Macintosh og routeren.
- Besøg www.twonkymedia.com for at købe softwaren eller downloade en 30-dages prøveversion til din Macintosh.
- $4$  Åbn Twonky Media på din Macintosh.
	- » Mediedelingsindstillingen aktiveres som standard, så du kan tilføje mapper til mediedeling direkte.
- $5$  Vælg Basic Setup (Basisopsætning) > Sharing (Deling), og vælg derefter indstillinger for at tilføje en mappeplacering eller tilføje flere mapper.
- **6** Vælg Save Changes (Gem ændringer) for at aktivere ændringerne.

#### <span id="page-18-1"></span>Afspil multimedieindhold

Bemærk

- Før du afspiller multimedieindhold fra computeren, skal du sørge for, at hjemmebiografen er tilsluttet computernetværket, og at medieserversoftwaren er konfigureret korrekt.
- $1$  Tryk på  $\triangle$  (Hiem).
	- » Startmenuen vises.
- $2$  Vælg **[Gennemse PC]**, og tryk derefter på OK.
	- » Der vises en indholdsbrowser.
- 3 Vælg en fil, og tryk derefter på OK.
- $4$  Brug afspilningstasterne til at styre [afspilningen](#page-14-0) (se 'Diskafspilning' på side [13](#page-14-0)).

### <span id="page-18-0"></span>Se Net TV

Når hjemmebiografen har forbindelse til internettet, kan du bruge Net TV og få adgang til videoer, billeder, musik, informationer, spil og andre online-tjenester.

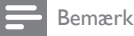

• Koninklijke Philips Electronics N.V. er ikke ansvarlig for indhold leveret af Net TVtjenesteudbydere.

(Net TV-funktionen er ikke tilgængelig i Kina og Latinamerika)

#### Adgang til Net TV

- Forbered internetforbindelsen, og [konfigurer netværket](#page-11-0) (se 'Tilslut til et computernetværk og internettet' på side [10](#page-11-0)).
- $2$  Tryk på  $\triangle$  (Hjem).

» Startmenuen vises.

- $3$  Vælg [Gennemse Net TV], og tryk derefter på OK.
	- » Startsiden for Net TV vises.
- $4$  Tryk på Navigationsknapper for at navigere i Net TV-websiderne eller -tjenesterne.
- ${\bf 5}$  Tryk på **OK** for at få vist eller vælge et emne.
- $6$  Tryk på  $\rightarrow$  BACK for at vende tilbage til den forrige side, eller tryk på  $\spadesuit$  (Hjem) for at afslutte.

#### Sletning af browserdata

Slet browserdata, så du fjerner adgangskoder, cookies og browserdata fra hjemmebiografen.

- $\frac{1}{2}$  Tryk på  $\triangle$  (Hjem).<br>2 Vælg [Opsæt], og t
- 2 Vælg [Opsæt], og tryk derefter på OK.<br>3 Vælg Metværk] > IRvd Net-TV-
- Vælg [Netværk] > [Ryd Net-TVhukommelse], og tryk på OK.

### <span id="page-19-0"></span>Afspilning af radio

Din hjemmebiograf kan lagre op til 40 radiostationer.

- 1 Kontroller, at FM-antennen er tilsluttet.<br>2 Tryk på RADIO
- Tryk på RADIO.
	- » "AUTO INSTALL...PRESS PLAY" vises på displayet, hvis du ikke har installeret nogen radiostationer. Tryk på (Afspilning).
- $3$  Tryk på følgende taster for at styre afspilningen:

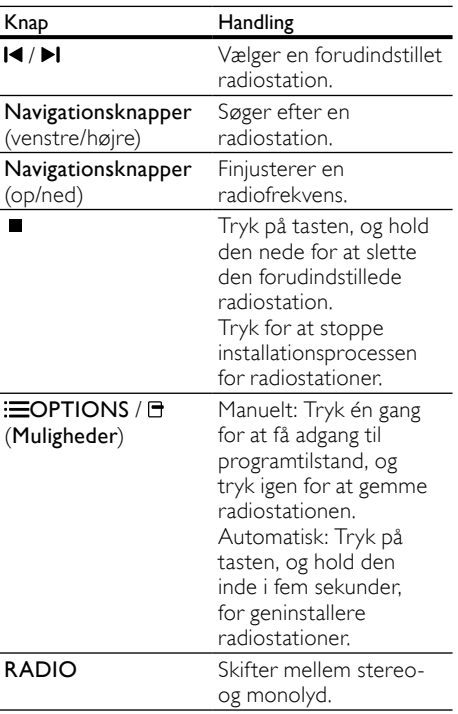

### Bemærk

- AM og digitalradio understøttes ikke.
- Hvis der ikke registreres et stereosignal, bliver du bedt om at installere radiostationerne igen.
- Du opnår den bedste modtagelse ved at placere antennen på afstand af dit TV eller andre strålekilder.

#### Ændring af frekvensbånd

I nogle lande kan du indstille FM-frekvensbåndet til 50 kHz eller 100 kHz. Ændring af frekvensbåndet sletter alle forudindstillede radiokanaler.

- $\frac{1}{2}$  Tryk på **RADIO.**
- $\frac{2}{3}$  Tryk på (Stop).
- $H$ old  $\blacktriangleright$  (Afspilning) nede for at skifte mellem frekvensen 100 kHz og 50 kHz.

### <span id="page-19-1"></span>Afspil lyd fra TV eller andre enheder

Tryk gentagne gange på JSOURCE / AUDIO SOURCE for at vælge lydudgangen for den tilsluttede enhed.

### <span id="page-19-2"></span>Afspil fra en MP3-afspiller

Tilslut og afspil lydfiler fra en MP3-afspiller eller øvrige eksterne lydenheder.

- 1 Slut MP3-afspilleren til hjemmebiografen som beskrevet i lynvejledningen.
- 2 Tryk gentagne gange på SOURCE / AUDIO SOURCE, indtil "MP3 LINK" vises på displayet.
- $3$  Brug knapperne på din MP3-afspiller til at vælge og afspille lydfiler.

### <span id="page-19-3"></span>Afspil fra en iPod eller iPhone

Hvis du tilslutter og installerer en Philips iPod/ iPhone-dock, kan du bruge hjemmebiografen til at afspille musik, film og fotos fra en iPod eller iPhone.

#### Bemærk

- Philips iPod/iPhone-dock sælges separat.
- Du kan oplade din iPod/iPhone på docken, mens hjemmebiografen er i iPod-tilstand.

#### <span id="page-20-1"></span>Dock din iPod eller iPhone

- 1 Tilslut docken til hjemmebiografen, og tilslut det gule composite-kabel fra docken til TV'et. Du kan finde flere oplysninger i den Lynvejledning, der følger med docken.
- 2 Tænd iPod'en eller iPhone'en, og placer den i docken.
- $3$  På fjernbetjeningen til hjemmebiografen skal du trykke på  $\triangle$  (Hjem) og derefter vælge [Gennemse iPod] og trykke på OK.

#### Afspilning af musik

- 1 Dock di[n iPod eller iPhone](#page-20-1) (se 'Dock din iPod eller iPhone' på side [19\)](#page-20-1).
- $2$  Tryk på DOCK for iPod på fiernbetieningen til hjemmebiografen.
	- » Afspilningslisterne vises på TV'et.
- $3$  Tryk på Navigationsknapper og OK for at vælge og afspille spor.

#### <span id="page-20-2"></span>Se video eller diasshow

- På iPod'en skal du aktivere indstillingen TV ON.
- På iPhone'en skal du vælge indstillingen TV Out.
- 1 Dock di[n iPod eller iPhone](#page-20-1) (se 'Dock din iPod eller iPhone' på side [19\)](#page-20-1).
- 2 Indstil TV'et til  $AV/VIDEO$ -kilde (svarende til det gule composite-kabel).
	- » TV-skærmen bliver tom.
- $3$  Søg på iPod- eller iPhone-skærmen for at vælge video eller fotos.
- $4$  Tryk på  $\blacktriangleright$  (Afspilning) for at afspille video og fotos.
	- » Billederne vises på TV'et.

### <span id="page-20-0"></span>Brug af Philips EasyLink

Hjemmebiografen understøtter Philips EasyLink, der anvender HDMI CEC-protokollen (Consumer Electronics Control). EasyLinkkompatible enheder, der er tilsluttet via HDMIstik, kan betjenes med en enkelt fjernbetjening.

#### Bemærk

- Philips kan ikke garantere for 100% interkompatibilitet med alle HDMI CECenheder.
- 1 Aktiver HDMI CEC-betjening på TV'et og øvrige tilsluttede enheder. Se brugervejledningen til TV'et og øvrige enheder.
- $\frac{2}{3}$  Tryk på  $\triangleq$  (Hjem).<br> $\frac{3}{3}$  Vælg [Opsæt], og t
- $\frac{3}{4}$  Vælg [Opsæt], og tryk derefter på OK.<br> $\frac{4}{4}$  Vælg [EasyLink] > [EasyLink], og tryk n
	- 4 Vælg [EasyLink] > [EasyLink], og tryk på OK.
- $\frac{5}{6}$  Vælg [Til], og tryk derefter på OK.
- 6 Nu kan du nyde godt af følgende Philips EasyLink-styrefunktioner.

#### Afspilning med et tryk på en knap

Når du afspiller en disk, skifter TV'et automatisk til den rigtige kanal.

#### Standby med et tryk på en knap

Hvis du holder  $\phi$  (Standby) på fjernbetjeningen nede, skifter hjemmebiografen og alle tilsluttede HDMI CEC-enheder til standbytilstand samtidig (hvis de understøtter standby med ét tryk).

#### Systemlydindstillinger

Når du afspiller en enhed, hvis lydudgang er sluttet til hjemmebiografen, skifter hjemmebiografen automatisk til den tilsvarende lydkilde.

Hvis du vil bruge lydindstilling med ét tryk, skal du aktivere denne funktion og følge instruktionerne på TV'et for at knytte de tilsluttede enheder korrekt til lydindgangsstikkene på hjemmebiografen.

#### Kortlægning af lydindgang

Opdaterer kortlægningen af lydinput, hvis der er flere nye enheder tilsluttet.

Bemærk

# <span id="page-21-0"></span>5 Ændring af indstillinger

Dette afsnit hjælper dig med at ændre indstillingerne for din hjemmebiograf.

#### Advarsel

• De fleste indstillinger er allerede konfigureret til den mest optimale værdi for hjemmebiografen. Medmindre du har en specifik årsag til at ændre denne indstilling, bør du lade den være som standardværdien.

### <span id="page-21-1"></span>Adgang til opsætningsmenuen

# $\frac{1}{2}$  Tryk på  $\bigoplus$  (Hjem).<br>2 Vælg [Opsæt] 09 t

- Vælg [Opsæt], og tryk derefter på OK. » Opsætningsmenuen vises.
- $3$  Vælg en konfigurationsmenu, og tryk derefter på OK. Se følgende afsnit for at få oplysninger om, hvordan indstillingerne for din hjemmebiograf ændres.
- $4$  Tryk på  $\rightarrow$  BACK for at vende tilbage til den forrige menu, eller tryk på  $\spadesuit$  for at afslutte.

#### Bemærk

• Du kan ikke redigere en indstilling, der er nedtonet.

### <span id="page-21-2"></span>Ændring af videoindstillinger

- 1 Tryk på  $\triangle$  (Hjem).
- Vælg [Opsæt], og tryk derefter på OK.
- Vælg [Video], og tryk derefter på OK.
- Vælg og juster følgende indstillinger:
	- [TV-format]: Vælger et visningsformat, der passer til tv-skærmen.
	- [HDMI-video]: Vælger HDMIvideoopløsning.
- [HDMI Deep Colour]: Viser farver med flere skygger og nuancer, hvis videoindholdet er optaget i Deep Color, og TV'et understøtter denne funktion.
- [Komponent-video]: Vælger komponent-videoopløsning. Kopibeskyttede DVD'er kan kun vise 480p/576p eller 480i/576i.
- [Blu-ray 3D-video]: Vælger udgangen til 3-dimensional video, når du afspiller en 3D-video på din hjemmebiograf. Hjemmebiografen skal være tilsluttet et 3D-TV via HDMI.
- **[Billedindst.]**: Vælger en foruddefineret farveindstilling.
- $5$  Tryk på OK for at bekræfte dit valg.

#### Bemærk

- Den mest optimale indstilling vælges automatisk til TV'et. Hvis du ændrer indstillingen, skal du sikre dig, at TV'et understøtter den nye indstilling.
- For indstillinger, der er relateret til HDMI, skal TV'et være tilsluttet via HDMI.
- For indstillinger for progressiv eller komponent-video skal TV'et være tilsluttet via komponent-video.

### <span id="page-21-3"></span>Rediger lydindstillinger

- $\frac{1}{2}$  Tryk på  $\triangle$  (Hjem).<br> $\frac{1}{2}$  Vælg [Opsæt], og t<br> $\frac{1}{3}$  Vælg [Lyd], og tryk
	- Vælg [Opsæt], og tryk derefter på OK.
	- Vælg [Lyd], og tryk derefter på OK.

Vælg og juster følgende indstillinger:

- [Natfunk.] : Vælger mellem stille eller fuldt dynamisk lyd. Nattilstand reducerer lydstyrken for høje lyde og forøger lydstyrken for lave lyde som f.eks. tale.
- [HDMI-lyd] : Vælger HDMIlydformatet eller deaktiverer HDMIlydudgang for TV'et.
- [Opsætning af 360Sound] : Grundlæggende konfiguration af 360Sound. Denne funktion udfører kun konfiguration af akustik og baghøjttalere, hvilket er mindstekravet for et 360Sound-system.
- [Højttalerops.] : Indstiller lydstyrkeniveauet og afstanden for hver enkelt højttaler, således at du opnår den bedst mulige surround-lyd på baggrund af lokalets indretning.
- $5$  Tryk på OK for at bekræfte dit valg.

#### Bemærk

- For indstillinger, der er relateret til HDMI, skal TV'et være tilsluttet via HDMI.
- Nattilstand er tilgængelig for Dolby-kodede DVD- og Blu-ray-diske (for modeller, der understøtter Blu-ray-afspilning).

### <span id="page-22-0"></span>Opsætning af netværk

- 
- **1** Tryk på <del>A</del> (Hjem).<br>**2** Vælg [Opsæt], og t<br>**3** Vælg [Netværk]. o Vælg **[Opsæt]**, og tryk derefter på OK.
- Vælg **[Netværk]**, og tryk derefter på OK.
- Vælg og juster følgende indstillinger:
	- [Netværksinstallation] : Starter kablet (Ethernet) eller trådløs opsætning. Følg instruktionerne for at konfigurere netværksforbindelsen.
	- [Vis netværksindstillinger] : Viser de aktuelle netværksindstillinger.
	- [Vis trådløse indstillinger] : Viser de aktuelle Wi-Fi-indstillinger.
	- [Brugerplacering for Net TV] : Vælger placering for adgang til Net TV-indhold og -tjenester.
	- [Ryd Net-TV-hukommelse] : Rydder Net TV's hukommelse, slet midlertidigt downloadede filer (f.eks. cookies) i Net TV's browser.
- $5$  Tryk på OK for at bekræfte dit valg.

### <span id="page-22-1"></span>Opsætning af EasyLink

- 1 Tryk på  $\triangle$  (Hjem).
- Vælg [Opsæt], og tryk derefter på OK.
- Vælg [EasyLink], og tryk derefter på OK.
- Vælg og juster følgende indstillinger:
	- **[EasyLink]** : Aktiverer eller deaktiverer EasyLink.

[Afsp. m 1 tryk] : Aktiverer eller deaktiverer Afspilning med ét tryk.

Hvis funktionen er aktiveret, kan du bruge fjernbetjeningen til at starte afspilningen af disken i hjemmebiografen. TV'et skifter automatisk til den korrekte indgang.

- [Standby m 1 tryk] : Aktiverer eller deaktiverer Standby med ét tryk. Hjemmebiografen kan sættes på standby via fjernbetjeningen fra TV'et eller øvrige tilsluttede HDMI CECenheder, hvis funktionen er aktiveret.
- [Systemlydindstil.] : Aktiverer eller deaktiverer Systemlydindstillinger.

Hvis funktionen er aktiveret, skal du følge instruktionerne på TV'et for at knytte de tilsluttede enheder korrekt til lydstikkene på hjemmebiografen. Hjemmebiografen skifter automatisk til lydkildetilstanden for den tilsluttede enhed.

- [Kortlæg lyd-input] : Opdaterer kortlægningen af lydinput, hvis der er flere nye enheder tilsluttet.
- $5$  Tryk på OK for at bekræfte dit valg.

Bemærk

• De tilsluttede enheder skal være tilsluttet via HDMI og være tændte.

### <span id="page-22-2"></span>Rediger præferenceindstillinger

1 Tryk på  $\triangleq$  (Hjem).<br>2 Vælg [Opsæt], og t<br>3 Vælg [Indstilling], c

Vælg [Opsæt], og tryk derefter på OK.

Vælg [Indstilling], og tryk derefter på OK.

- Vælg og juster følgende indstillinger:
	- [Menusprog] : Vælger sproget for skærmmenuen.
	- [Lyd] : Vælger et lydsprog til videoen.
	- [Undertekst] : Vælger undertekstsprog til videoen.
	- [Diskmenu] : Vælger menusprog til videodisken.
- [Børnesikring] : Begrænser adgang til diske, der er optaget med vurderinger. Hvis alle diske skal kunne afspilles uanset vurdering, skal du vælge niveauet "8".
- [Pauseskærm] : Aktiverer eller deaktiverer pauseskærm. Når funktionen er aktiveret, går skærmen i inaktiv tilstand efter 10 minutters inaktivitet (f.eks. i pauset eller stoppet tilstand).
- [Automatisk justering af undertekst] : Aktiverer eller deaktiverer undertekstskift. Hvis funktionen er aktiveret, justeres undertekstpositionen automatisk til at passe til TV-skærmen.
- [Skift adgangskode] : Indstiller eller ændrer en PIN-kode til afspilning af en begrænset disk. Hvis du ikke har en PIN-kode, eller hvis du har glemt din PIN-kode, skal du indtaste "0000".
- [Display] : Justerer displayets lysstyrke.
- [Aut. standby] : Aktiverer eller deaktiverer automatisk standby. Hvis denne indstilling aktiveres, skifter hjemmebiografen til standby efter 30 minutters inaktivitet (f.eks. pause- eller stoptilstand).
- [VCD PBC] : Viser indholdsmenuen til VCD- og SVCD-diske eller springer den over.
- [Sleep-timer] : Indstiller en sleep-timer, der slukker for hjemmebiografen efter et bestemt tidsrum.
- $5$  Tryk på OK for at bekræfte dit valg.

#### Bemærk

- Hvis det foretrukne disksprog ikke er tilgængeligt, kan du vælge [Andre] på listen og indtaste den firecifrede sprogkode, der findes bag på denne manual.
- Hvis du vælger et sprog, der ikke er tilgængelig på disken, vælger hjemmebiografen diskens standardsprog.

### <span id="page-23-0"></span>Juster avancerede indstillinger

- $\frac{1}{2}$  Tryk på  $\triangle$  (Hjem).<br>  $\frac{1}{2}$  Vælg [Opsæt], og t<br>  $\frac{1}{2}$  Vælg [Avanceret].
	- Vælg [Opsæt], og tryk derefter på OK.
- $\frac{3}{4}$  Vælg [Avanceret], og tryk derefter på OK.
	- Vælg og juster følgende indstillinger:
		- [Sik. for BD-Live] : Begrænser eller tillader adgang til BD-Live.
		- **[Forbedret lyd]** : Aktiverer eller deaktiverer lydefterbehandlingen ved højttalerudgangen.
		- [Softwareopdatering] : Vælger at opdatere softwaren fra netværket eller fra en USB-lagringsenhed.
		- [Ryd hukommelse] : Rydder den lokale hukommelse, slet BD-Live-filer, som du tidligere har downloadet. Hvis du bruger en USB-lagringsenhed, navngives den lokale lagermappe "BUDA".
		- [DivX® VOD-kode] : Viser DivX VOD-registreringskoden til hjemmebiografen.
		- [Versionsopl.] : Viser hjemmebiografens softwareversion.
		- [Gendan standardindstillinger] : Nulstiller hjemmebiografen til fabriksindstillingerne.
- $5$  Tryk på OK for at bekræfte dit valg.

#### Bemærk

- Du kan ikke begrænse internetadgang på kommercielle Blu-ray-diske.
- Før du køber DivX-videoer og afspiller dem på hjemmebiografen, skal du registrere hjemmebiografen på www.divx.com ved brug af DivX VOD-koden.
- Du kan ikke nulstille børnesikringen til standardværdien.

# Dansk

# <span id="page-24-0"></span>6 Opdater software

Hvis du vil søge efter nye opdateringer, skal du sammenligne den aktuelle softwareversion for din hjemmebiograf med den nyeste softwareversion (hvis den er tilgængelig) på Philips' hjemmeside.

### <span id="page-24-1"></span>Kontroller softwareversion

- Tryk på  $\spadesuit$  (Hjem).
- Vælg [Opsæt], og tryk derefter på OK.
- Vælg [Avanceret] > [Versionsopl.], og tryk på OK.
	- » Softwareversionen vises.

### <span id="page-24-2"></span>Opdater softwaren fra netværket

- 1 Forbered [internetforbindelsen](#page-11-0) (se 'Tilslut til et computernetværk og internettet' på side [10](#page-11-0)).
- Tryk på  $\triangleq$  (Hjem), og vælg [Opsæt].
- Vælg [Avanceret] > [Softwareopdatering] > [Netværk].
	- » Hvis et opgraderingsmedie registreres, bliver du bedt om at påbegynde eller annullere opdateringen.
- $4$  Følg instruktionerne på TV'et for at bekræfte opdateringen.
	- » Når opdateringen er fuldført, genstarter hjemmebiografen automatisk.
	- Hvis dette ikke sker, skal du frakoble strømledningen i nogle få sekunder og derefter tilslutte den igen.
	- Bemærk
	- Hvis hjemmebiografen ikke kan oprette forbindelse til Philips-serveren, skal du trykke på  $\triangle$  (Hjem) og vælge [Opsæt] > [Netværk] > [Netværksinstallation] for at konfigurere netværket.

### <span id="page-24-3"></span>Opdater softwaren fra USB

- Søg efter de nyeste softwareversioner på www.philips.com/support.
	- Søg efter din model, og klik på "Software og drivere".
- 2 Opret en mappe med navnet "UPG" i rodmappen på din USB-lagerenhed.
- 3 Download softwaren til "\UPG"-mappen på USB-lagerenheden.
- 4 Pak softwaren ud i " $\bigcup PG$ "-mappen.<br>5 Slut USB-lagringsenheden til
	- 5 Slut USB-lagringsenheden til hjemmebiografen.
- $\frac{6}{7}$  Tryk på  $\triangle$  (Hjem) og vælg [Opsæt].<br> $\frac{7}{7}$  Vælg [Avanceret] > [Softwareondat
	- Vælg [Avanceret] > [Softwareopdatering]  $>$  [USB].
- 8 Følg instruktionerne på tv'et for at bekræfte opdateringen.
	- » Når opdateringen er fuldført, genstarter hjemmebiografen automatisk.
	- Hvis dette ikke sker, skal du frakoble strømledningen i nogle få sekunder og derefter tilslutte den igen.

#### Advarsel

• Sluk ikke for strømmen, og fjern ikke USBlagerenheden, når softwareopdateringen er i gang, da du derved kan beskadige hjemmebiografen.

### <span id="page-24-4"></span>Opdater den elektroniske brugervejledning

- 1 Kontroller den aktuelle version af den elektroniske brugervejledning, der er installeret i din hjemme[biograf](#page-24-1) (se 'Kontroller softwareversion' på side [23](#page-24-1)).
- $\mathcal{Z}$  Isæt en USB-lagerenhed i din PC.<br>3 I din webbrowser skal du navigere
- I din webbrowser skal du navigere til www. philips.com/support og finde dit produkt.
- 4 Klik på "Software og drivere" i venstre panel, og find derefter den elektroniske brugervejledning. Den elektroniske brugervejledning er komprimeret i et \*.ziparkiv.
- $5$  Hvis  $*$ , zip-filen på Philips' support-websted er en senere version end filen i din hjemmebiograf, skal du downloade filen i rodmappen på din USB-lagerenhed.
- $6$  Udpak den downloadede fil i rodmappen på USB-lagerenheden.
	- » En fil med navnet "HTSxxxxeDFU. zip" pakkes ud i '\UPG'-mappen på dit USB-lagerenheden: "xxxx" står for modelnummeret på din hjemmebiograf.
- 7 Tag USB-lagerenheden ud af PC'en, og slut den til hjemmebiografen.
- $8$  Tryk på  $\triangle$  (Hjem).
	- Sørg for, at der ikke er nogen disk i din hjemmebiografs diskskuffe, og at den er lukket.
- $9$  Tryk på [3], [3], [8] på fjernbetjeningen. » Softwareopdateringen starter. Når opdateringen er fuldført, genstarter hjemmebiografen automatisk.
- $10\,$  Når den er udført, skal du fjerne USBlagringsenheden fra hjemmebiografen.

#### Advarsel

- Sluk ikke for strømmen, og fjern ikke USBlagerenheden under opdateringen.
- Hvis der sker strømudfald under opdateringen, må du ikke fjerne USB-flashdrevet fra hjemmebiografen. Hjemmebiografen fortsætter opdateringen, når strømmen kommer tilbage.
- Hvis der skulle opstå en fejl under opdateringen, skal du prøve proceduren igen. Hvis fejlen opstår igen, skal du kontakte Philips Kundeservice.

# <span id="page-25-0"></span>7 Produktspecifikationer

Bemærk

#### • Specifikationer og design kan ændres uden varsel.

#### Områdekode

Mærkepladen på bagsiden eller undersiden af hjemmebiografen viser, hvilke regioner den understøtter

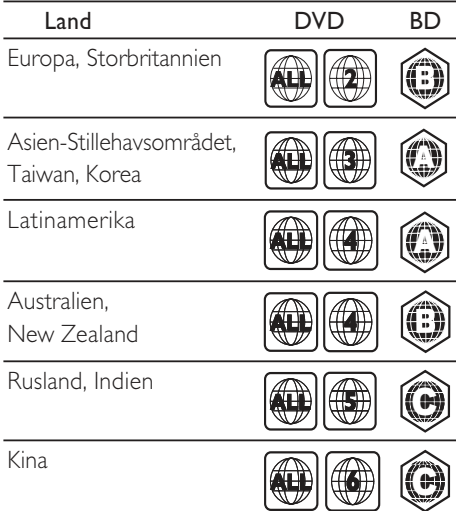

#### Afspilningsmedier

• AVCHD, BD-RE, BD-Video, DVD-Video, DVD+R/+RW, DVD-R/-RW, DVD+R/-R DL, CD-R/CD-RW, lyd-CD, Video CD/ SVCD, Picture CD, MP3-CD, WMA-CD, DivX (Ultra)-CD, USB-lagringsenhed

#### Filformat

- Lyd: .mp3, .wma, .wav
- Video: .avi, .divx, .mp4, .mkv, .wmv
- Billede: .jpg, .gif, .png

#### Forstærker

- Samlet udgangseffekt: 800 W RMS
- Frekvenskurve: 40 Hz-20 kHz/±3 dB
- Signal-/støjforhold: > 65 dB (CCIR)/ (A-vægtet)
- Indgangsfølsomhed:
	- AUX1, AUX2: 400 mV
	- MP3 LINK: 150 mV

#### Video

- Signalsystem: PAL/NTSC
- Komponent-videoudgang: 480i/576i, 480p/576p, 720p, 1080i
- HDMI-udgang: 480i/576i, 480p/576p, 720p, 1080i, 1080p, 1080p24

#### Lyd

- S/PDIF digital lydindgang:
	- Koaksial: IEC 60958-3
	- Optisk: TOSLINK
- Samplingfrekvens:
	- MP3: 32 kHz, 44,1 kHz, 48 kHz
	- WMA: 44,1 kHz, 48 kHz
- Konstant bithastighed:
	- MP3: 112 kbps 320 kbps
	- WMA: 48 kbps 192 kbps

#### Radio

- Indstillingsområde:
	- Europa/Kina: 87,5 –108 MHz (50 kHz)
	- Asien-Stillehavsområdet/Rusland/ Latinamerika/Indien: FM 87,5-108 MHz (50/100 kHz)
- Signal-støj-forhold: FM 55 dB
- Frekvenskurve: FM 60 Hz-12,5 kHz / ±3 dB
- USB
- Kompatibilitet: Højhastigheds-USB (2.0)
- Klasseunderstøttelse: UMS (USB Mass Storage Class)
- Filsystem: NTFS, FAT16, FAT32
- Maks. understøttet hukommelse: < 160 GB

#### Hovedenhed

- Strømforsyning:
	- Europa/Kina: 220-240 V, ~50 Hz;
	- Latinamerika/Asien-Stillehavsområdet: 110-127 V/220-240 V, ~50-60 Hz;
	- Rusland/Indien: 220-240 V, ~50 Hz
- Strømforbrug: 125 W
- Strømforbrug ved standby: ≤ 0,22 W
- Mål ( $B \times H \times D$ ): 437  $\times$  75  $\times$  342 (mm)
- Vægt: 4,5 kg

#### Subwoofer

- Impedans: 4 ohm
- Højttalerdrivere: 165 mm (6,5") basenhed
- Frekvenskurve: 20 Hz-150 Hz
- Mål (B x H x D): 196 x 397 x 342 (mm)
- Vægt: 6,4 kg
- Kabellængde: 3 m

#### Højttalere

- System: Bredspektret satellithøjttaler
- Højttalerimpedans: 4 ohm (center), 6 ohm (front/bag)
- Højttalerdrivere:
	- Center:  $2 \times 2.5$ " basenhed + 1" blød dome-diskant
	- Front/bag:  $2 \times 2.5$ " bredspektret + 2.5" basenhed + 1" blød dome-diskant
- Frekvenskurve: 150 Hz-20 kHz
- Mål  $(B \times H \times D)$ :
	- Center:  $435 \times 85 \times 111$  (mm)
	- Front/bag:  $99 \times 247 \times 117$  (mm)
- Vægt:
	- Center: 1,67 kg
	- Front/bag : 1,17 kg/hver
- Kabellængde:
	- Center: 2 m
	- Front: 3 m
	- Bag: 10 m

#### Specifikation for laser

- Lasertype (diode): InGaN/AIGaN (BD), AIGaInP (DVD/CD)
- Bølgelængde: 405 +5 nm/-5 nm (BD), 655 +5 nm/-10 nm (DVD), 790 +10 nm/-10 nm (CD)
- Udgangseffekt (maks. niveau): 20 mW (BD), 6 mW (DVD), 7 mW (CD)

# <span id="page-27-0"></span>8 Fejlfinding

#### Advarsel

• Risiko for elektrisk stød. Fjern aldrig kabinettet på dette produkt.

Prøv aldrig selv at reparere produktet, da garantien i så fald bortfalder.

Hvis du oplever problemer med produktet, bør du kontrollere følgende punkter, inden du bestiller reparation. Hvis problemet ikke er løst, kan du registrere dit produkt og få support på www. philips.com/welcome.

Hvis du kontakter Philips, vil du blive bedt om modelnummeret og serienummeret på produktet. Modelnummeret og serienummeret står på bagsiden eller i bunden af produktet. Skriv numrene her:

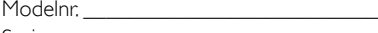

Serienr.

### <span id="page-27-1"></span>Hovedenhed

#### Tasterne på hjemmebiografen virker ikke.

• Tag stikket til hjemmebiografen ud af stikkontakten i et par minutter, og sæt det derefter i igen.

### <span id="page-27-2"></span>Billede

#### Intet billede.

• Kontroller, at TV'et er indstillet til den korrekte kilde i forhold til hjemmebiografen.

#### Intet billede på HDMI-tilslutning.

- Juster HDMI-videoindstillingen, eller vent 15 sekunder på automatisk gendannelse.
- Kontroller, om HDMI-kablet er defekt. Udskift HDMI-kablet.

#### Intet billede på komponent-tilslutningen (Y Pb Pr).

• Hvis HDMI-videotilslutningen er indstillet til [Auto] eller [1080p/24Hz], er der ingen videoudgang via komponent-tilslutningen. Skift HDMI-videoindstillingen, eller fjern HDMI-tilslutningen.

#### Intet High Definition-videosignal på TV'et.

• Kontroller, at disken indeholder High Definition-video

• Kontroller, at TV'et understøtter High Definition-video.

### <span id="page-27-3"></span>Lyd

#### Ingen lyd.

• Kontroller, at lydkablerne er korrekt tilsluttede, og vælg den korrekte indgang (f.eks. SOURCE / AUDIO SOURCE) i forhold til den enhed, du vil afspille.

#### Ingen lyd på HDMI-tilslutning.

- Du hører muligvis ingen lyd, hvis den tilsluttede enhed ikke er HDCP-kompatibel (High-bandwidth Digital Content Protection), eller hvis den kun er DVIkompatibel. Opret en analog eller digital lydforbindelse.
- Kontroller, at [HDMI-lyd] er aktiveret.

#### Ingen lyd fra TV-program.

• Slut et lydkabel fra lydindgangen på hjemmebiografen til lydudgangen på TV'et, og tryk derefter gentagne gange på SOURCE / AUDIO SOURCE for at vælge den pågældende lydkilde.

#### Forvrænget lyd eller ekko.

• Kontroller, at TV'ets lyd er slået fra eller indstillet til et minimum, hvis du afspiller lyd gennem hjemmebiografen.

#### Lyd og video er ikke synkroniseret.

1) Tryk på **HISOUND SETTINGS** / (Lydindstillinger) . 2) Tryk på Navigationsknapper (venstre/højre) flere gange, indtil **AUDIO SYNC** vises, og tryk derefter på OK. 3) Tryk på Navigationsknapper (op/ned) for at synkronisere lyden med videoen.

### <span id="page-27-4"></span>Afspilning

#### Disken kan ikke afspilles.

- Rengør disken.
- Kontroller, at hjemmebiografen understøtter [disken](#page-25-0) (se 'Produktspecifikationer' på side [24\)](#page-25-0).
- Kontroller, at hjemmebiografen understøtter diskens områdekode.
- For DVD±RW eller DVD±R skal du sørge for, at disken er færdiggjort.

# Dansk

#### DivX-videofiler kan ikke afspilles.

- Kontroller, at DivX-filen er kodet i henhold til "Home Theatre Profile" med DivXkoderen.
- Kontroller, at DivX-videofilen er færdig.

#### DivX-undertekster vises ikke korrekt.

- Sørg for, at filnavnet på underteksterne er det samme som filmens filnavn.
- Vælg det korrekte tegnsæt: 1) Tryk på : $\equiv$ OPTIONS / F (Muligheder). 2) Vælg [Tegnsæt]. 3) Vælg det understøttede tegnsæt. 4) Tryk på OK.

#### Indholdet af en USB-lagringsenhed kan ikke læses.

- Kontroller, at formatet af USBlagringsenheden er [kompatibelt med denne](#page-25-0)  hiemmebiograf (se 'Produktspecifikationer' på side [24\)](#page-25-0).
- Kontroller, at USB-lagringsenheden er formateret med et filsystem, der understøttes af denne hjemmebiograf.

#### Der vises et "adgang forbudt"- eller "x"-skilt på TV'et.

• Handlingen kan ikke udføres.

#### EasyLink-funktionen virker ikke.

• Kontroller, at hjemmebiografen er tilsluttet et EasyLink-TV fra Philips, og at EasyLink er aktiveret.

#### Min hjemmebiograf skal ikke tændes, når jeg tænder for mit TV.

• Dette er den korrekte adfærd for Philips EasyLink (HDMI-CEC). Hvis hjemmebiografen skal arbejde uafhængigt, skal EasyLink deaktiveres.

#### Jeg kan ikke få adgang til BD-Live-funktionerne.

- Kontroller [netværksforbindelsen](#page-11-0) (se 'Tilslut til et computernetværk og internettet' på side [10\)](#page-11-0), eller [sørg for, at netværket er](#page-11-1)  [konfigureret](#page-11-1) (se 'Opsætning af netværk' på side [10](#page-11-1)).
- [Ryd hukommelsen.](#page-23-0) (se 'Juster avancerede indstillinger' på side [22\)](#page-23-0)
- Kontroller, at Blu-ray-disken understøtter BD-Live-funktionerne.

#### Videoindholdet (film, fotos, videoklip osv.) på iPod'en/iPhone'en vises ikke på TV'et.

• Gennemsyn af video og fotos er ikke understøttet, du kan kun gennemse videoog fotoindholdet på iPod'en/iPhone'en.

#### Jeg kan ikke se billeder fra min iPod/iPhone på TV'et.

- Tilslut et gult composite-kabel fra docken til TV'et.
- Indstil TV'et til AV/VIDEO-kilde (svarende til det gule composite-kabel).
- Tryk på PLAY på iPod'en eller iPhone'en for at starte diasshowet.

#### Lyden afbrydes, når jeg afspiller musik fra min iPod eller iPhone i dockingstationen.

• Kontroller, at du har installeret den nyeste firmware på din iPod eller iPhone. Du kan finde flere oplysninger på supportwebstedet for din iPod eller iPhone.

#### Min 3D-video afspiller i 2D-tilstand.

- Kontroller, at hjemmebiografen er tilsluttet til 3D-TV'et via HDMI.
- Kontroller, at disken er en 3D-Blu-ray-disk.
- Kontroller, at [Blu-ray 3D-video]indstillingen er [aktiveret](#page-21-2) (se 'Ændring af videoindstillinger' på side [20\)](#page-21-2).

#### Der vises sort video på min TV-skærm.

- Kontroller, at hjemmebiografen er tilsluttet til TV'et via HDMI.
- Skift til den rigtige HDMI-kilde på TV'et.

### <span id="page-28-0"></span>Netværk

#### Trådløst netværk ikke fundet eller afbrudt.

- Kontroller, at det trådløse netværk ikke forstyrres af mikrobølgeovne, Decttelefoner eller andre Wi-Fi-enheder i det område, hvor du bor.
- Prøv den kabelbaserede netværksinstallation, hvis det trådløse netværk ikke fungerer korrekt.

# <span id="page-29-0"></span>9 Indeks

### 3

3D-video [14](#page-15-2)

# A

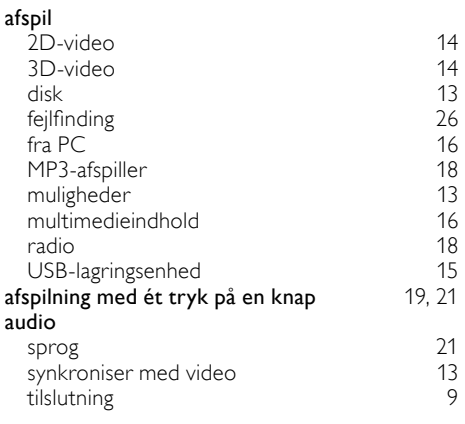

### A

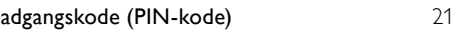

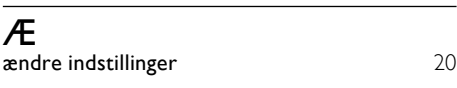

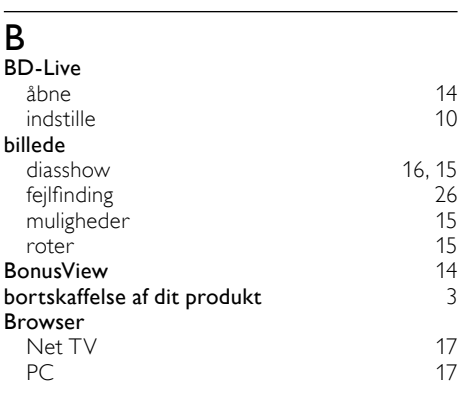

### D

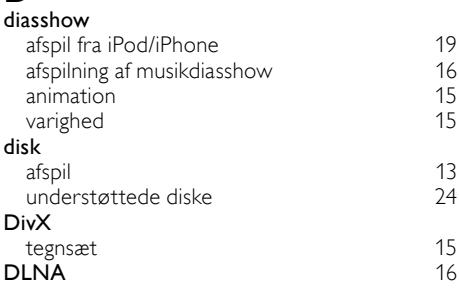

### E

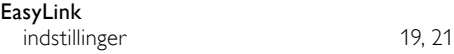

### $\mathbf{r}$

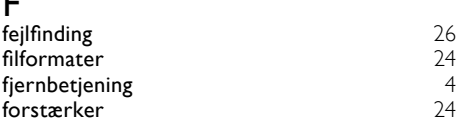

### G

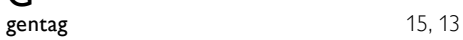

### H **HDMI CEC (se Easylink)** [19](#page-20-0)

### I

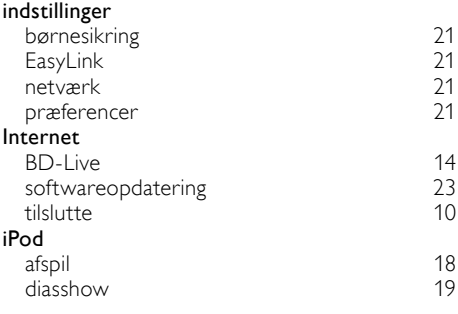

### $\overline{\mathbf{k}}$

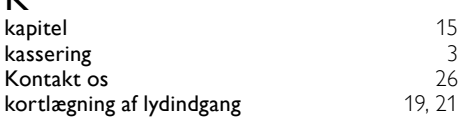

### L

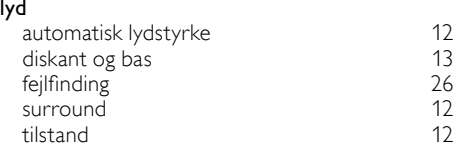

## M

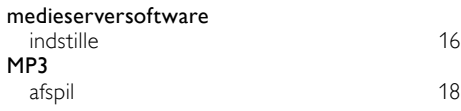

# N

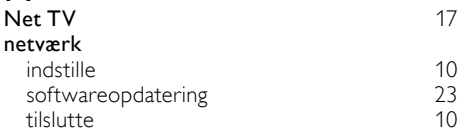

# $\overline{O}$

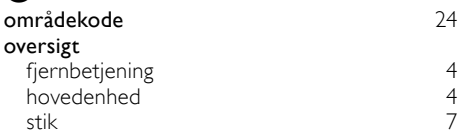

## $\overline{P}$

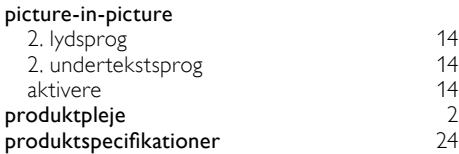

# R

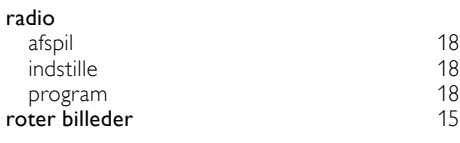

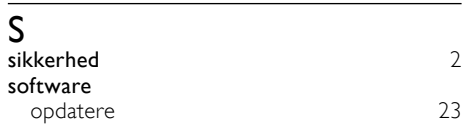

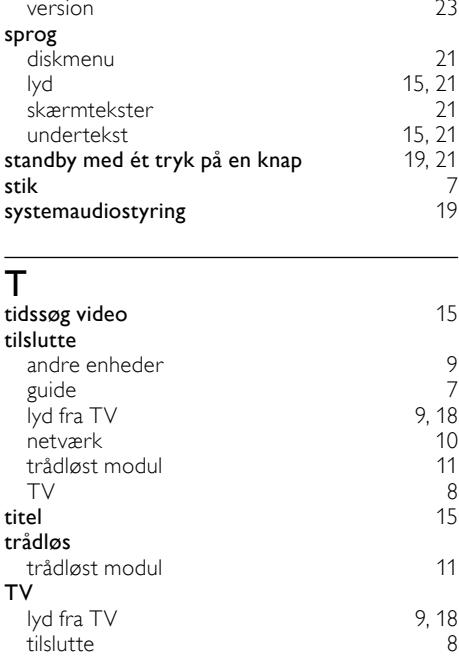

### U

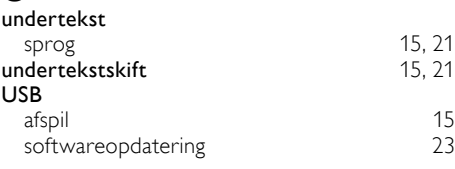

### V

[2](#page-3-1)

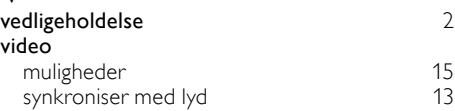

Dansk

# Language Code

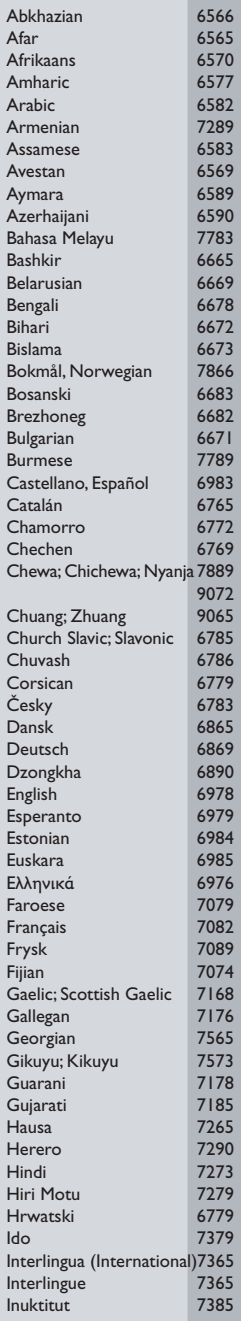

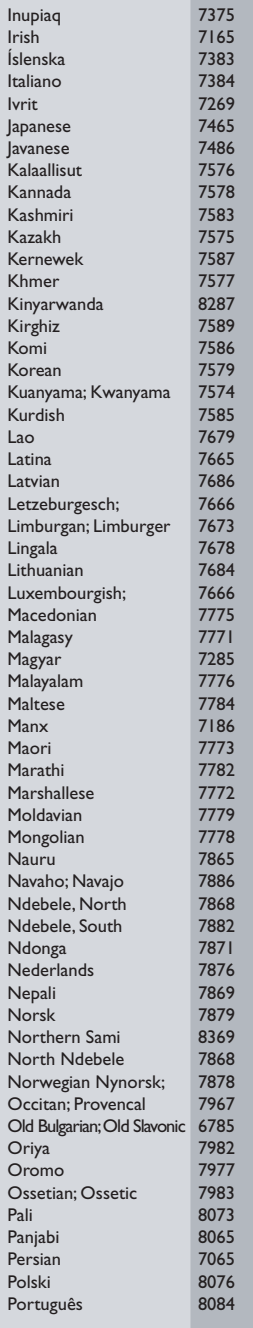

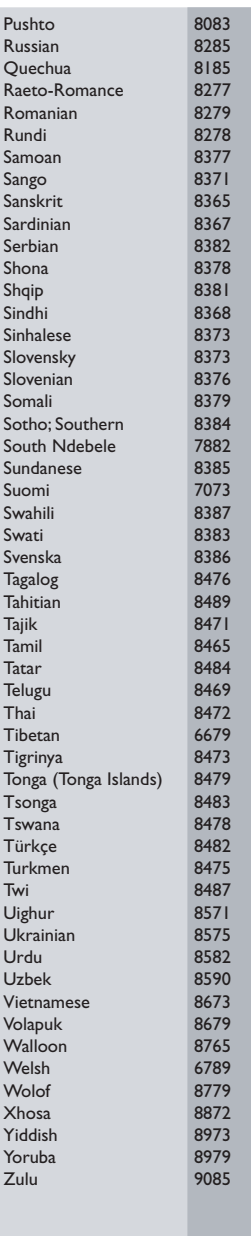

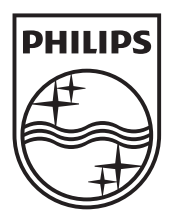

 $\blacksquare$ 

© 2011 Koninklijke Philips Electronics N.V. All rights reserved. sgptt\_1139/12WE\_v6

Ξ